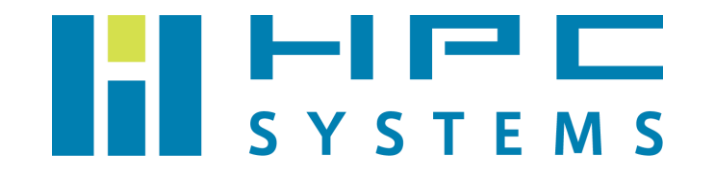

# Amber18 ユーザーマニュアル

# 目次

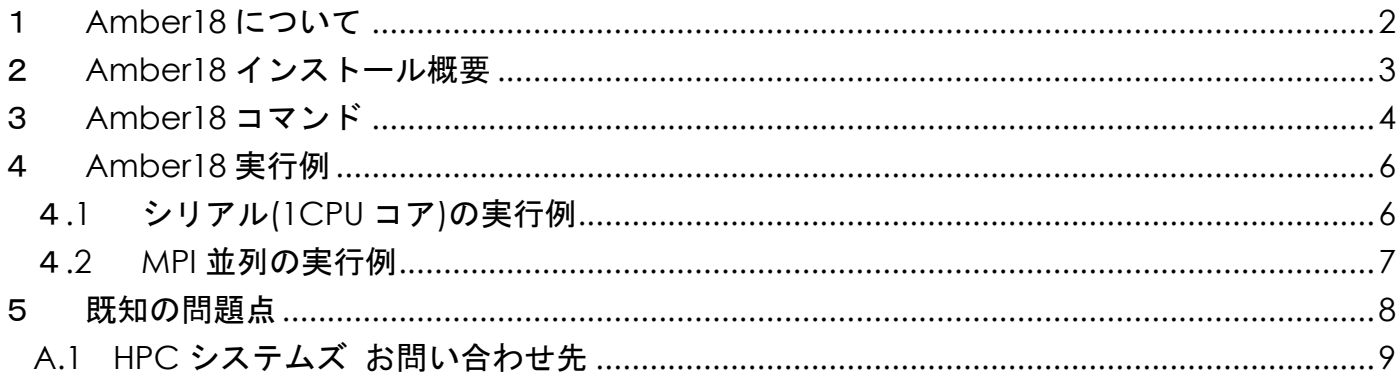

## <span id="page-2-0"></span>1 **Amber18** について

Amber18 はカリフォルニア大学等のグループが開発する分子動力学シミュレーションプログ ラムのパッケージです。

 Amber18 を使用するには開発元との間でライセンス契約が必要です。契約の内容は以下 URL をご参照下さい。

<http://ambermd.org/amber18.license.html>

 Amber18 のパッケージは ambermd.org のサイトからダウンロードして入手します。パッケ ージの入手方法等については契約時に開発元より E メール等で案内が届きますので、そちらをご 参照下さい。

Amber の最新版である Amber18 のインストールをする際、AmberTools18 のパッケージが 必要です。2019 年 4 月に AmberTools 19 リリースされ、AmberTools18 に代り、Amber18 で 使用出来るようになりました。そこで、AmberTools19 も合わせてインストールをしてあります。 AmberTools19 は ambermd.org のサイトの下記 URL でユーザー情報を登録することで無償使 用することができます。

<http://ambermd.org/GetAmber.php#ambertools>

本マニュアルは Amber18 のインストール概要とジョブの実行方法等をご案内します。 Amber18 の詳細については Amber18 [\(http://ambermd.org/AmberMD.php\)](http://ambermd.org/AmberMD.php)の公式サイト をご覧下さい。

## <span id="page-3-0"></span>2 **Amber18** インストール概要

Amber18 と AmberTools19 は以下ディレクトリにインストールをしています。

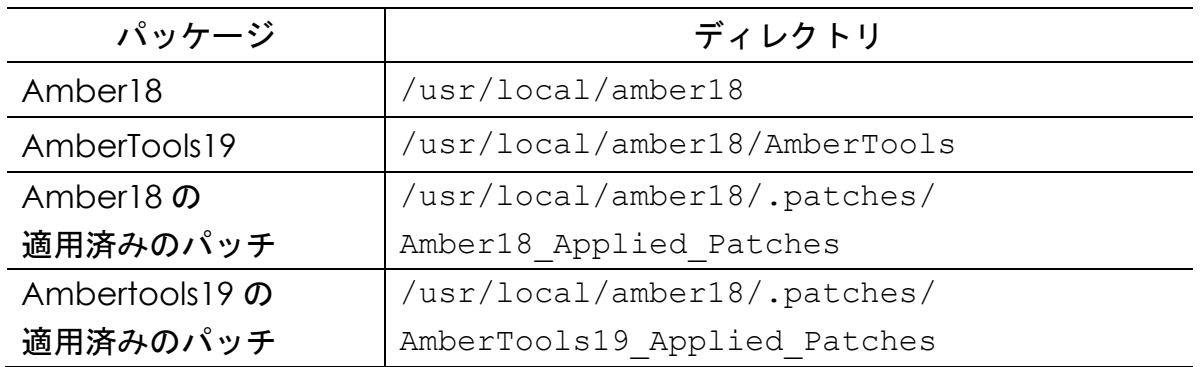

 Amber18 と AmberTools19 はソースコードで配布されています。Amber18 のインストール の際は以下コンパイラを使用してビルドを行っています。また、Amber18 および AmberTools19 では、バグなどの fix があった際、開発陣よりパッチがリリースされます。適用したパッチに関 しては、上記、表の各適用済みパッチのディレクトリにパッチが格納されていますので、詳細は そちらをご確認下さい。

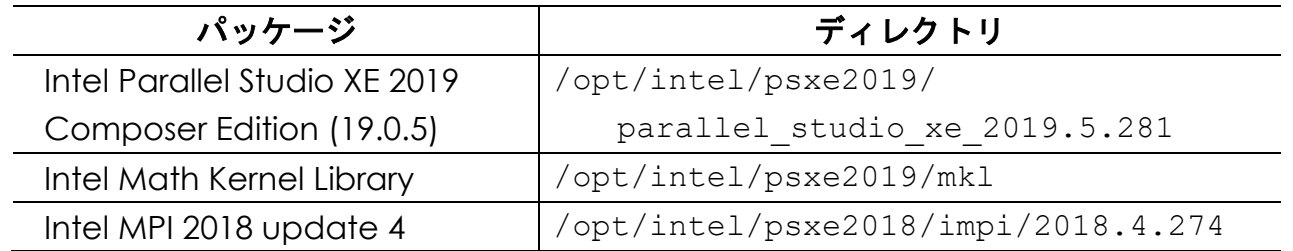

 開発陣の作成したソース付属のテストをシリアル、MPI 並列で実行し、テストを全てパスする 事を確認しました。rism3d.snglpnt.MPI は、Intel MPI ではビルドされない仕様となっています が、利便性を考え、当社独自の手法でビルドし、MPI 並列で動作し、テストをパスする事を確認 してあります。

Amber18 の環境設定はインストールの際に、設定してあります。各ユーザーのホームディレ クトリのファイルで行われています。tcsh をご使用の場合は ~/.cshrc、bash をご使用の場合 は ~/.bashrc ファイル内で /home/.common 以下に用意した Amber18 の環境設定スクリプ トを実行します。環境変数 AMBERHOME をセットし、bash の場合は、amber.sh、tcsh の場合 は amber.csh を実行しています。

・AMBERHOME : /usr/local/amber18

## <span id="page-4-0"></span>3 **Amber18** コマンド

 Amber18 のコマンドについては Amber18 公式サイトの以下 URL にマニュアルがありますの で、詳しくはそちらをご覧下さい。

<http://ambermd.org/doc12/Aamber19.pdf>

以下は主に使用するコマンドと、その説明について Amber18 公式サイトより抜粋したものです。

#### ・**sander**

 sander is the basic energy minimizer and molecular dynamics program. This program relaxes the structure by iteratively moving the atoms down the energy gradient until a sufficiently low average gradient is obtained. The molecular dynamics portion generates configurations of the system by integrating Newtonian equations of motion. MD will sample more configurational space than minimization, and will allow the structure to cross over small potential energy barriers. Configurations may be saved at regular intervals during the simulation for later analysis, and basic free energy calculations using thermodynamic integration may be performed. More elaborate conformational searching and modeling MD studies can also be carried out using the sander module. This allows a variety of constraints to be added to the basic force field, and has been designed especially for the types of calculations involved in NMR, Xray or cryo-EM structure refinement.

#### ・**pmemd**

 pmemd is a version of sander that is optimized for speed and for parallel scaling; the pmemd.cuda variant runs on GPUs. The name stands for "Particle Mesh Ewald Molecular Dynamics," but this code can now also carry out generalized Born simulations. The input and output have only a few changes from sander.

#### ・**nab**

 (Nucleic Acid Builder) is a language that can be used to write programs to perform non-periodic simulations, most often using an implicit solvent force field.

#### ・**xleap**

 LEaP is the primary program to create a new system in Amber, or to modify existing systems. It is available as the command-line program tleap or the GUI xleap. It combines the functionality of prep, link, edit and parm from much earlier versions of Amber.

#### ・**antechamber**

 antechamber is the main program to develop force fields for small organic molecules (e.g., drugs, modified amino acids) using a version of the general Amber force field (GAFF). These can be used directly in LEaP, or can serve as a starting point for further parameter development.

#### ・**cpptraj**

 cpptraj is the main trajectory analysis utility (written in C++) for carrying out superpositions, extractions of coordinates, calculation of bond/angle/dihedral values, atomic positional fluctuations, correlation functions, analysis of hydrogen bonds, etc.

#### ・**MMPBSA.py**

 MMPBSA.py is a python script that automates energy analysis of snapshots from a molecular dynamics simulation using ideas generated from continuum solvent models. (There is also an older perl script, called mm\_pbsa.pl, that has similar functionality.)

### <span id="page-6-0"></span>4 **Amber18** 実行例

### <span id="page-6-1"></span>4**.1** シリアル**(1CPU** コア**)**の実行例

#### sander の実行例

\$ sander␣-O␣-i␣mdin␣-o␣mdout␣-p␣prmtop␣-c␣inpcrd␣-r␣restrt

#### pmemd の実行例

\$ pmemd␣-O␣-i␣mdin␣-o␣mdout␣-p␣prmtop␣-c␣inpcrd␣-r␣restrt

sander・pmemd の実行ファイルは以下オプションがあります。

- ・-O 出力ファイルを全て上書き
- ・-i sander のオプションを記述した入力ファイル名を指定。デフォルトは "mdin"
- ・-o 出力ファイル名を指定。デフォルトは、"mdout"
- ・-p パラメーター/トポロジーファイル名を指定。デフォルトは "prmtop"
- ・-c 計算に使用する出発座標ファイル名の指定。デフォルトは "inpcrd"
- ・-r 構造最適化あるいは MD 計算の最終座標ファイル名を指定。デフォルトは "restrt"
- ・-ref 座標の拘束オプションが入力ファイル中で指定されている場合の参照座標ファイル名 を指定。デフォルトは "refc"
- ・-x 分子動力学計算を行った場合のトラジェクトリーファイル名を指定。デフォルトは "mdcrd"
- ・-v 分子動力学計算を行った場合のベロシティファイル名を指定。デフォルトは "mdvel"
- ・-e 分子動力学計算を行った場合のエネルギーの要約ファイル名を指定。デフォルト は"mden"
- ・-inf 構造最適化あるいは MD 計算の各ステップが出力ファイルに書き込まれる毎に、 要約が出力されるファイル名を指定。シミュレーションの進行状況をチェックするのに 使用。デフォルトは "mdinfo"

### <span id="page-7-0"></span>4**.2 MPI** 並列の実行例

 実行ファイルに .MPI の拡張子があるものは MPI での並列実行が可能です。-np 以降に並列 数を指定します。以下は 16CPU コアでの例です。MPI 並列での実行時のオプションはシリアル と同様です。

sander.MPI の実行例

```
$ mpirun␣-np␣16␣$AMBERHOME/bin/sander.MPI␣-O␣-i␣mdin␣-o␣mdout␣-p␣
prmtop␣-c␣inpcrd -r␣restrt
```
pmemd.MPI の実行例

\$ mpirun␣-np␣16␣\$AMBERHOME/bin/pmemd.MPI␣-O␣-i␣mdin␣-o␣mdout␣-p␣prmtop ␣-c␣inpcrd␣-r␣restrt

 ※ mpirun 以降の実行ファイルは絶対パスで指定する必要があります。実行ファイルがある ディレクトリにパスが通っていても同様です。

### <span id="page-8-0"></span>5 既知の問題点

AmberTools 19 には、Intel Parallel Studio XE 2019 Composer Edition (19.0.5)との相性問題が あります。AmberTools の libsander を使用する sander API のテストにおいて、C、C++、Fortran で書かれたコードと libsander.so を使用するテストの一部でセグメンテーションフォルトする事 が確認されました。この現象は、コンパイラバージョン 18 でビルドした libsander.so を 19.0.5 のライブラリ環境で使用する事で回避されました。また、同じソースでビルドされる sander.MPI の動作に問題はありませんでした。この事から、インテルコンパイラのライブラリのバグ等の問題 ではなく、libsander.so を作成する際のコンパイラとの相性と考えられます。

そこで、今回の Amber 18 セットアップ手法においては、以下の方法を行いました。 libsander.so のみ 18.0.2 で作成し、これと 19.0.5 でビルドされた libsander.so を置き換えてあり ます。この libsander.so が 19.0.5 のライブラリとリンクして問題無くテストをパスする事を確認 してあります。

### 付録 **A**

### <span id="page-9-0"></span>**A.1 HPC** システムズ お問い合わせ先

 $\bigoplus$ 弊社ホームページ [http://www.hpc.co.jp/support\\_index.html](http://www.hpc.co.jp/support_index.html) サポート案内やお問い合わせの多い内容など様々な情報を掲載しております。 是非ご活用ください。

#### **HPC** システムズ株式会社

〒108-0022 東京都港区海岸 3-9-15 LOOP-X 8 階

HPC 事業部

 $\boldsymbol{\Omega}$ 【営業】03-5446-5531 【サポート】03-5446-5532

 お電話によるサポート受付は祝日、弊社指定休日を除く月曜日から金曜日の 9:30~17:30 とさせて頂きます。

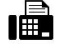

【FAX】03-5446-5550

**区**【電子メール】[hpcs\\_support@hpc.co.jp](mailto:hpcs_support@hpc.co.jp)